2024/05/14 11:00 **1/2** in umbenennen

<sxh bash; first-line: 1> #!/bin/bash # Ersetzt Zeichen im Dateinamen rekursiv # Vorlage: <http://www.linux-community.de/Community/Fragen/Bash-Rename-Skript> # Aufruf des Skriptes auf Korrektheit pruefen

if  $\lceil$  -z \$1 ]; then echo Verwendung: umbenennen "/PFAD"; exit 0; fi

# Meldung ungueltige Kodierung bearbeiten

# Ueberpruefung der Installation von convmv inst=`ls /usr/bin/ | grep -c "convmv"` ; case \$inst in 0) echo "Warnung: /usr/bin/convmv wurde nicht gefunden. Moechten sie convmv jetzt installieren (j/n)" read SURE case \$SURE in

```
 j | ja | y | yes)
 dist=$(cat /etc/issue)
 cvar=`echo $dist | grep -ci "Ubuntu"`
 case $cvar in
     1) sudo apt-get install convmv;;
     0) dvar=`echo $dist | grep -ci "opensuse"`
        case $dvar in
        1) sudo zypper install convmv;;
        0) evar=`echo $dist | grep -ci "Debian"`
           case $evar in
           1) sudo dpkg -i convmv.deb;;
             0) fvar=`echo $dist | grep -ci "Fedora"`
              case $fvar in
              1) sudo zypper install convmv;;
                 0) echo "Distribution konnte nicht ermittelt werden. Bitte
installieren Sie convmv selbsständig und starten Sie das Skript neu.";;
            esac ;;
           esac ;;
        esac ;;
     esac ;;
n \mid nein \mid no) exit;;
 esac ;;
```
esac

convmy -f iso-8859-15 -t utf8 -r ..\$1" -notest

# # Skript Start #

find  $.51$ " -depth -name  $.*$ " | while read file ; do directory=\$(dirname  $.5$ file") oldfilename= $$(basename, $file")$ 

# sed und tr als Mittel der Bearbeitung # Befehle sind so aufgestellt, dass einzelne Aktionen # leicht durch Loeschen zwischen den Pipes # veraendert werden koennen

```
newfilename=$(echo "$oldfilename" | tr "" "_" | tr '!@#+ ' '_' | tr '[]{}' '()()()' | sed -e 's/[\`\´\"\]g' |
sed -e 's/\&/and/g' | sed -e
's/[àáâãäå]/ae/g;s/[ÀÁÂÃÄÅ]/Ae/g;s/[éëêè]/e/g;s/[ÈÉÊË€]/E/g;s/[ìíîï]/i/g;s/[ÌÍÎÏ¡]/I/g;s/[òóôõöø]/oe/g;s/[ÒÓ
ÔÕÖ]/Oe/g;s/[ùúûü]/ue/g;s/[ÙÚÛÜ]/Ue/g;s/[ÿý?]/y/g;s/[ÝŸ]/Y/g;s/[æ]/ae/g;s/[Æ]/AE/g;s/[碩]/c/g;s/[Ç]/
C/g;s/[ßš]/s/g;s/[$§Š]/S/g;s/[=¦#:~*¿·¸°¯\%";+^~‱…‡†???•]/_/g;s/[²]/2/g;s/[<sup>3</sup>]/3/g' | sed -e
```
 $\frac{S}{\sqrt{2}}$  \(\)\.\/\ a-zA-Z0-9-]g' | tr [:upper:] [:lower:] | iconv -t ascii)

# Katastrophenpotential einschraenken if [ "\$oldfilename" != "\$newfilename" ]; then

# Umbenennen beginnen mv -i "\$directory/\$oldfilename" "\$directory/\$newfilename"

# Benutzer informieren echo ""\$directory/\$oldfilename" —> "\$directory/\$newfilename"" #echo ".\$directory" #echo ".\$oldfilename" #echo ".\$newfilename" #echo fi done exit 0.

 $<$ /sxh $>$ 

From: <https://www.kvfg.net/wiki/> - **KvFG Wiki**

Permanent link: **[https://www.kvfg.net/wiki/doku.php?id=sonstiges:archiv:lpic:misc:bashprog:jh\\_umbenennen](https://www.kvfg.net/wiki/doku.php?id=sonstiges:archiv:lpic:misc:bashprog:jh_umbenennen)**

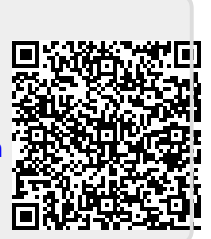

Last update: **2020/08/27 10:55**